# **Security features in Windows 10**

Windows 10 includes a number of built-in features to keep your computer safe from viruses, malware, and more. You can learn more about some of the most important features below.

### User Account Control

User Account Control warns you when a program or user attempts to **change your computer's settings**. Your screen will be **temporarily locked** until an Administrator can confirm the changes. This helps to protect your computer against **malicious software** and **accidental changes**. User Account Control also allows you to decide **how often** you'll receive these warnings.

| 😌 User Account Control Settings |                                                                                                    | _              | × |
|---------------------------------|----------------------------------------------------------------------------------------------------|----------------|---|
| User Account Control he         | e notified about changes to your computer<br>elps prevent potentially harmful programs from making changes to<br><u>Account Control settings</u> | your computer. |   |
| Always notify                   |                                                                                                    |                |   |
|                                 | Notify me only when apps try to make changes to my computer (do not dim my desktop)                                                              |                |   |
|                                 | <ul> <li>Don't notify me when I make changes to Windows settings</li> </ul>                                                                      |                |   |
|                                 | Not recommended. Choose this only if it takes a long<br>time to dim the desktop on your computer.                                                |                |   |
| Never notify                    |                                                                                                    |                |   |
|                                 |                                                                                                    |                |   |
|                                 |                                                                                                    |                |   |
|                                 | ОК                                                                                                    | Cancel         |   |

# Windows Defender

Windows Defender provides **antivirus and malware protection** for your computer. In addition to scanning your computer for potentially harmful applications, Windows Defender provides **real-time protection**, double-checking each file or application you open without slowing down your computer.

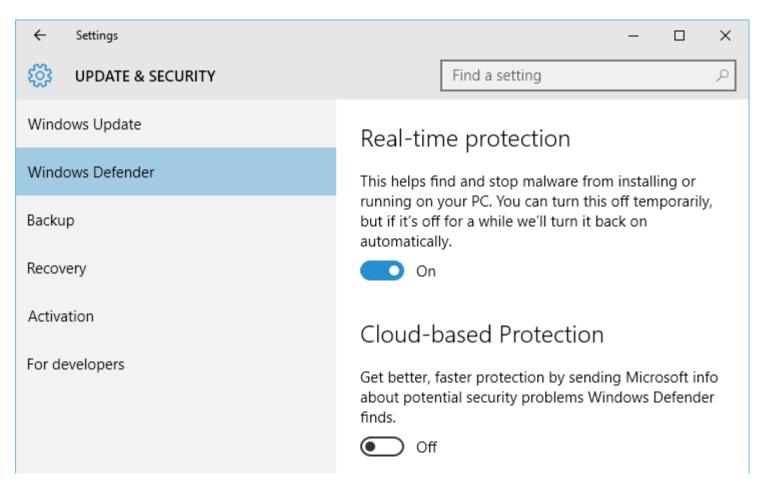

### Windows Firewall

By default, Windows will protect your **Internet connection** with Windows Firewall. A **firewall** prevents unauthorized access from external connections and helps protect your network from threats that could harm your computer.

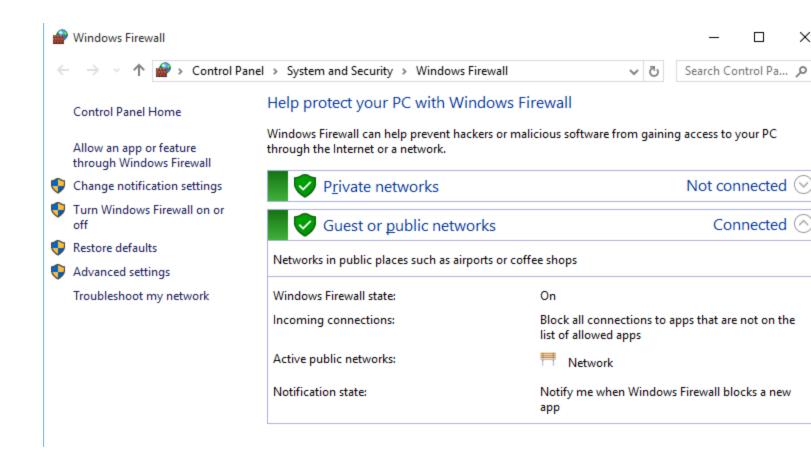

#### Windows SmartScreen

Whenever your computer detects a security threat from a file or application, Windows SmartScreen will notify you with a **full-screen warning**. Whenever you see this warning screen, you should choose **not to open** the file or application unless you can verify that it will not damage your computer.

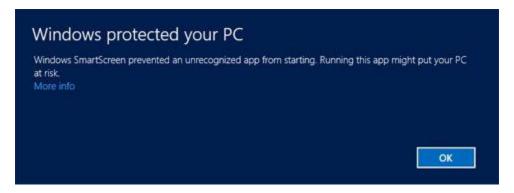

# Updating Windows

In order to keep your computer secure, Microsoft will automatically provide **regular updates** to your computer. These include important security updates, as well as new features. You can also check for updates manually and choose when they'll be installed. To do this, open the **Settings** app, then choose **Updates & security**. From here, you can check for updates or use the drop-down menu to choose your installation preferences:

| ← Settings          | - 🗆 ×                                                             |
|---------------------|-------------------------------------------------------------------|
| 🔅 UPDATE & SECURITY | Find a setting $\ \ \ \ \ \ \ \ \ \ \ \ \ \ \ \ \ \ \$            |
| Windows Update 💫    | Windows Update                                                    |
| Windows Defender    | Your device is up to date. Last checked: Today, 11:43             |
| Backup              | AM                                                                |
| Recovery            | Check for updates                                                 |
| Activation          | Available updates will be downloaded and installed automatically. |
| For developers      | Advanced options                                                  |

# To defer updates:

In some cases, the new features introduced in an update won't work correctly. If you'd prefer not to receive these features right away, you can **defer them**. This won't prevent updates from being installed eventually, but it does mean you won't receive them immediately upon release. This way, if there are any problems with a future update your computer is less likely to be affected.

1. From the Update & Security settings, select Advanced options.

| ← Settings          | - D ×                                                             |
|---------------------|-------------------------------------------------------------------|
| 🔅 UPDATE & SECURITY | Find a setting                                                    |
| Windows Update      | Windows Update                                                    |
| Windows Defender    | Your device is up to date. Last checked: Today, 11:43             |
| Backup              | AM                                                                |
| Recovery            | Check for updates                                                 |
| Activation          | Available updates will be downloaded and installed automatically. |
| For developers      | Advanced options                                                  |
|                     |                                                                   |

2. Click the check box for **Defer upgrades**.

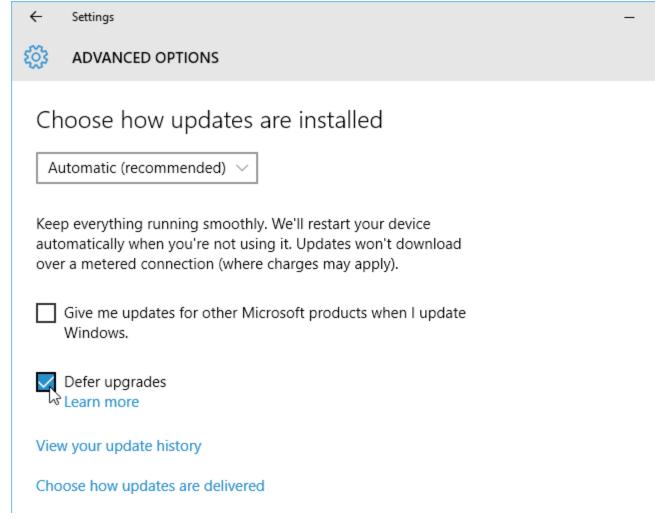

3. Your Windows updates will be deferred. Note that you'll continue to receive important **security updates** from Microsoft automatically.

You can read <u>this page</u> from Microsoft to learn more about how deferred updates are installed.

# Backup and recovery

Windows 10 can help protect your files from accidental loss by **creating a backup** on an **external hard drive**. Should anything happen to your computer, you can rest easy knowing your files are still safe and secure.

To do this, go to **Update & Security** in the Settings app, then select **Backup**. From here, you can assign an external hard drive as your backup disc—just select **Add a drive** to get started.

| ← Settings          | – 🗆 X                                                   |
|---------------------|---------------------------------------------------------|
| 🔅 UPDATE & SECURITY | Find a setting $\ \ \ \ \ \ \ \ \ \ \ \ \ \ \ \ \ \ \$  |
| Windows Update      | Back up using File History                              |
| Windows Defender    | Back up your files to another drive and restore them if |
| Backup              | the originals are lost, damaged, or deleted.            |
| Recovery            | + Add a drive                                           |
| Activation          | More options                                            |

If you ever need to **recover lost files** or **reset your copy of Windows**, you'll use the options in the **Recovery** settings.

| ← Settings          | - 🗆 ×                                                                                                    |
|---------------------|----------------------------------------------------------------------------------------------------|
| 🔅 UPDATE & SECURITY | Find a setting $\sim$                                                                                                  |
| Windows Update      | Reset this PC                                                                                                    |
| Windows Defender    | If your PC isn't running well, resetting it might help.                                                                |
| Backup              | This lets you choose to keep your files or remove<br>them, and then reinstalls Windows.                                |
| Recovery            | Get started                                                                                                    |
| Activation          | Go back to an earlier build                                                                                            |
| For developers      | If this build isn't working for you, try going back to an earlier one. When the next build is ready, we'll install it. |
|                     | Get started                                                                                                    |